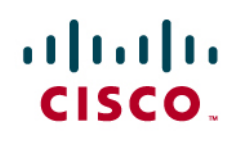

Application Note

Using TAPS with +E.164 Directory Numbers

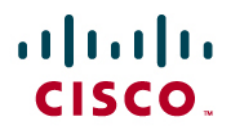

**September 17, 2010 – Revision 1.1**

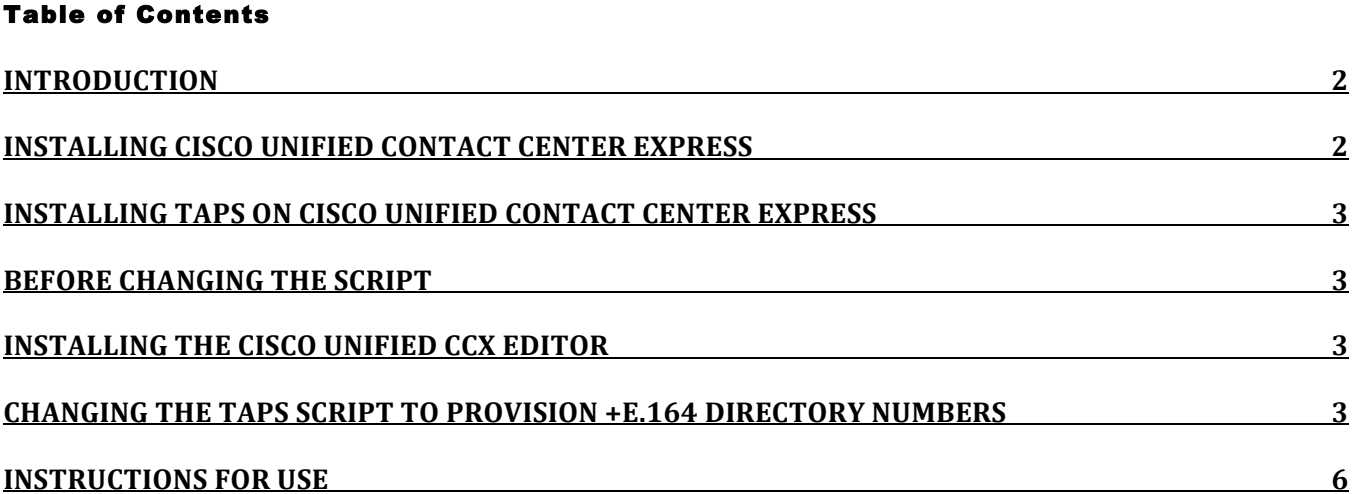

### Introduction

The Tool for Auto-Registered Phone Support (TAPS) loads a preconfigured phone setting on a phone. The TAPS works in conjunction with the Bulk Administration Tool (BAT) to minimize installer effort during phone placement. After the BAT is used to bulk add phones with dummy MAC addresses to Cisco Unified Communications Manager, you can plug the phones into the network.

The administrator or the phones' user can then dial a TAPS directory number, enter their extension and that causes the phone to download its´ configuration. At the same time, the phone gets updated in the Unified CM database with the correct MAC address of the phone.

Cisco Unified Communications Manager started to support a leading "+" as part of routeable patterns and as such also directory numbers with release 7.0. Customers intending to use TAPS (Tool for Auto-Registered Phones) to provision phones with a "+" in the directory number hit a problem in that phones can not send "+" as DTMF which would be required as part of the TAPS call flow to instruct the TAPS application which phone configuration to apply to the calling phones.

This application note will describe how to modify the TAPS application to resolve that issue and deploy phones with +E.164 directory numbers using TAPS.

# Installing Cisco Unified Contact Center Express

Cisco Unified CCX is a requirement to use TAPS. The TAPS application can be downloaded from Cisco Unified Communications Manager and has to be installed on Cisco Unified CCX.

The procedure to install Cisco Unified CCX is described in the "Installation Guide for Cisco Unified CCX and Cisco Unified IP IVR" which can be found here: http://www.cisco.com/en/US/products/sw/custcosw/ps1846/prod\_installation\_guides\_list.html.

# altalti **CISCO**

Follow the standard installation procedure and make sure that you set the IVR default language to "en\_US" in the initial setup for the first node after completing the install:

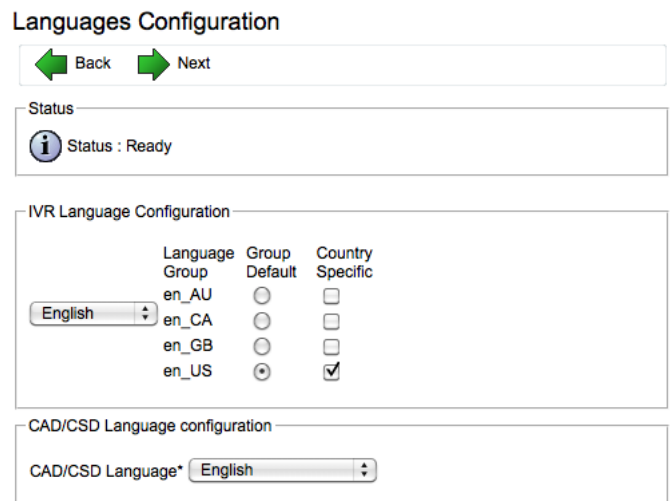

# Installing TAPS on Cisco Unified Contact Center Express

The installation process of TAPS is described in the "Cisco Unified Communications Manager Bulk Administration Guide" which can be found here: http://www.cisco.com/en/US/products/sw/voicesw/ps556/prod\_maintenance\_guides\_list.html.

You also might want to refer to the "Administration Guide for Cisco Unified CCX and Cisco Unified IP IVR" which is located here: http://www.cisco.com/en/US/products/sw/custcosw/ps1846/products\_installation\_and\_configuration\_guides\_list.html

The TAPS application can be downloaded from the Cisco Unified Communications Manager administration interface. It is located in the "Plugins" item under the "Application" menu of Cisco Unified Communications Manager:

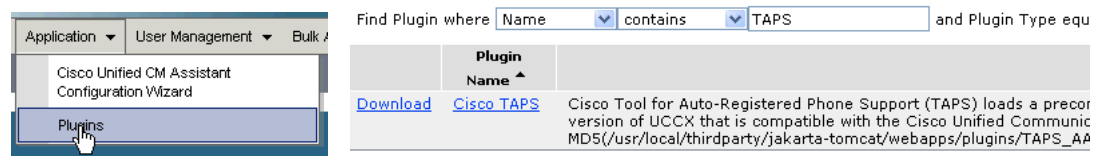

#### Before changing the script

Please make sure to install TAPS following the instructions previously mentioned. Be sure to test TAPS to ensure it is working properly with non + DNs prior to making any scripting modifications. When modifying UCCX scripts, always be sure to keep a backup of the original script.

# Installing the Cisco Unified CCX Editor

The TAPS script previously installed has to be modified to accept users dialing the +E.164 extensions using a "\*" instead of the "+". To be able to modify the script you first have to install the Cisco Unified CCX Editor. The Cisco Unified CCX Editor installer can be downloaded as a plugin from the Cisco Unified CCX administration under the "Tools", "Plug-ins" menu.

#### Changing the TAPS script to provision +E.164 Directory Numbers

The TAPS script asks users dialing into the TAPS route point to enter the directory number that should be provisioned. Since it´s not possible enter "+" as DTMF digit, the TAPS script that got installed during the installation process needs to be changed. We will describe the steps required to change the script. The general idea is that the user dialing into TAPS enters a "\*" instead of the "+". The digit string entered will we changed accordingly in the script before actually initiating the TAPS provisioning process.

> © 2010 Cisco Systems, Inc. All rights reserved. Important notices, privacy statements, and trademarks of Cisco Systems, Inc. can be found on cisco.com Page 3 of 8

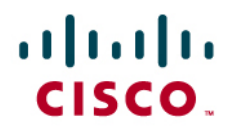

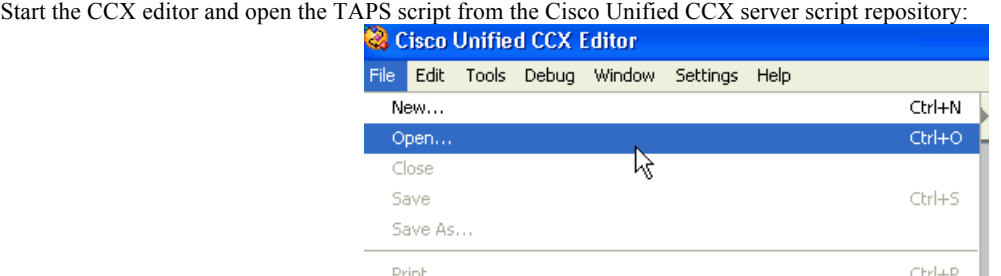

nnerhies The script can be found in the "default" folder.

Save a local copy of the script under a different name (e.g. TAPS E164.aef)

Add a new variable "strBATDNE164" by clicking on  $\overline{\mathcal{L}}$  in the bottom left window and name it strBATDNE164. This variable will be used to hold the modified digit string that will be passed to the TAPS service running on Cisco Unified Communications Manager:

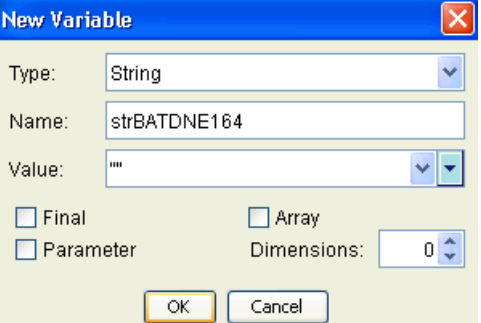

In the script search for "getBATConfig" to find the location where the actual phone provisioning is initiated.

Add a new SET step to the script just before the step with the "getBATConfig" call by pulling a SET step from the top left window:

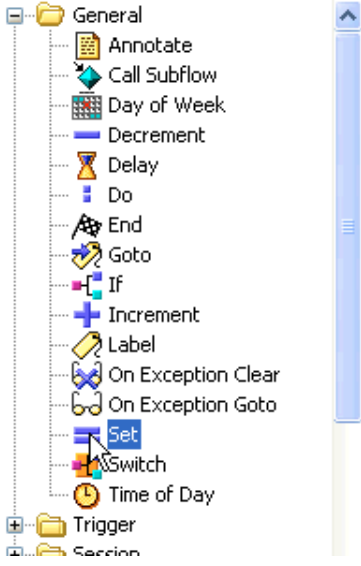

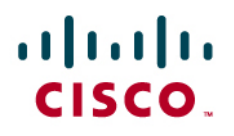

The script should now have a new empty SET step:

strTempDN = Get Digit String (--Triggering Contact--) A Successful ⊟้--⊫{<mark>"</mark> If ((strBATDN)==(strTempDN)) Then  $\Box$  True **DEPORTEARP**  $Set$ Set intTAPSstatus = { return objTAPS.getBATConfig( strCallerDN, strBATDN ); } 

Edit the properties of the new step by right-clicking on the step and selecting "Properties":<br> $\Box$  If ((strBATDN)==(strTempDN)) Then

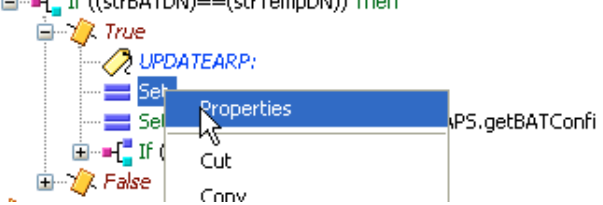

Set the variable to strBATDNE164 (the variable just created) and the value to strBATDN.replace("\*", "\+") to replace a star entered by the user to "\+". The "\+" correlates with the +E.164 directory numbers provisioned in Cisco Unified Communications Manager:

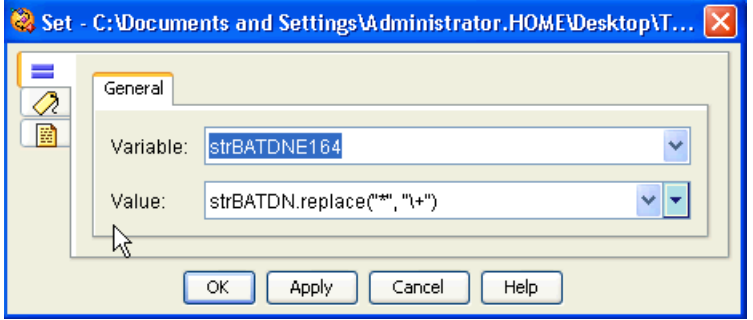

Now change the properties of the step that uses the getBATConfig method:

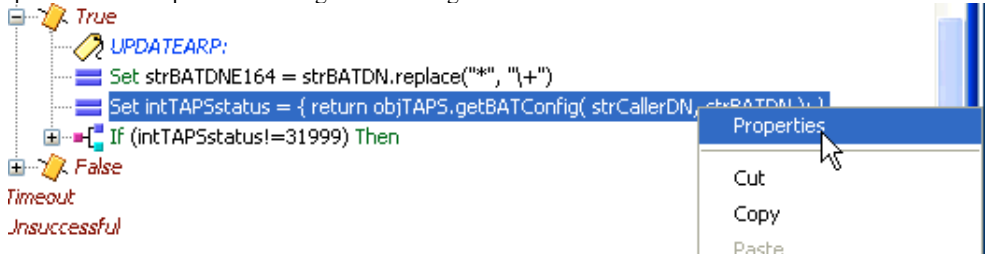

Replace the reference to variable strBATDN with strBATDNE164. This will make sure that the actual provisioning process will use the modified directory number:

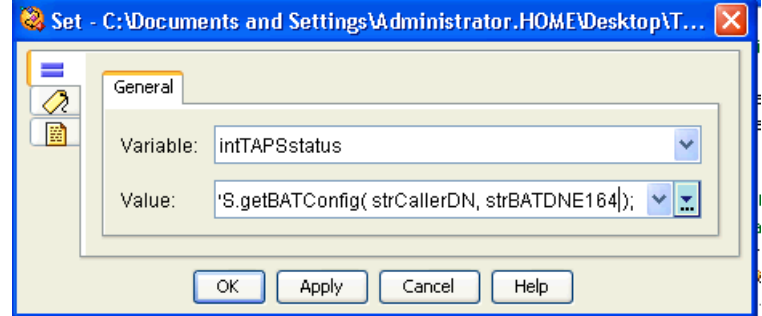

© 2010 Cisco Systems, Inc. All rights reserved.

Important notices, privacy statements, and trademarks of Cisco Systems, Inc. can be found on cisco.com Page 5 of 8

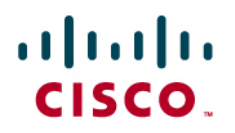

The script should now look like this:<br> $\sqrt{\sqrt{}}$  UPDATEARP:

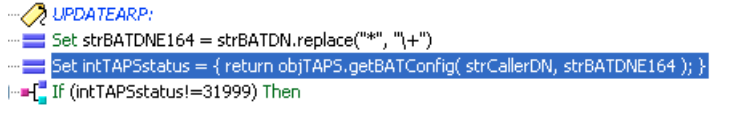

Save the script locally and then upload the script to the Cisco Unified CCX server:

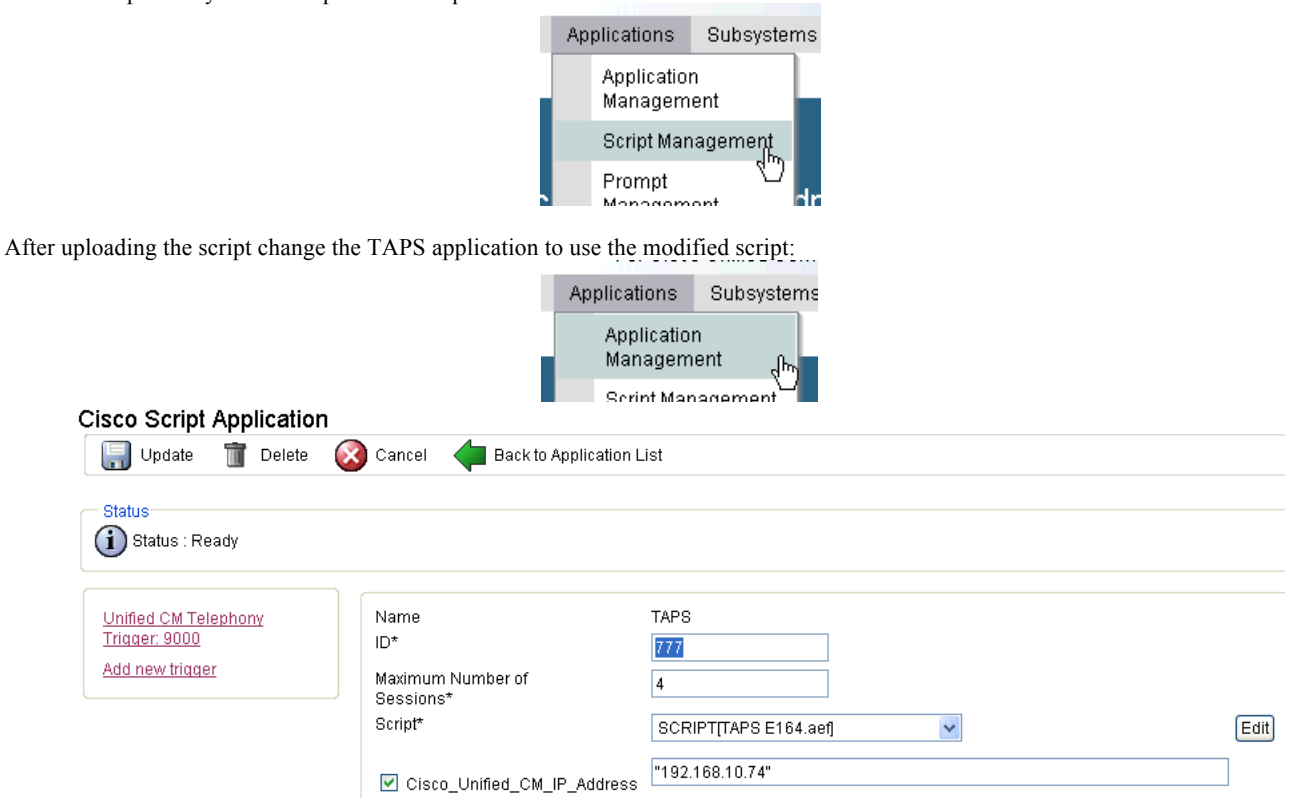

### Instructions for Use

The modified script will now allow users to enter a \* before their extension if they have a +E.164 DN. Extension "+1 408 555 1234" for example has to be entered as "\*1 408 555 1234". Please make sure to distribute this instruction to your users.

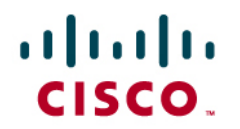

#### Important Information

THE SPECIFICATIONS AND INFORMATION REGARDING THE PRODUCTS IN THIS MANUAL ARE SUBJECT TO CHANGE WITHOUT NOTICE. ALL STATEMENTS, INFORMATION, AND RECOMMENDATIONS IN THIS MANUAL ARE BELIEVED TO BE ACCURATE BUT ARE PRESENTED WITHOUT WARRANTY OF ANY KIND, EXPRESS OR IMPLIED. USERS MUST TAKE FULL RESPONSIBILITY FOR THEIR APPLICATION OF ANY PRODUCTS.

IN NO EVENT SHALL CISCO OR ITS SUPPLIERS BE LIABLE FOR ANY INDIRECT, SPECIAL, CONSEQUENTIAL, OR INCIDENTAL DAMAGES, INCLUDING, WITHOUT LIMITATION, LOST PROFITS OR LOSS OR DAMAGE TO DATA ARISING OUT OF THE USE OR INABILITY TO USE THIS MANUAL, EVEN IF CISCO OR ITS SUPPLIERS HAVE BEEN ADVISED OF THE POSSIBILITY OF SUCH DAMAGES.

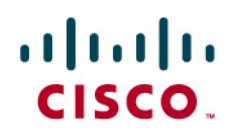

# $\mathbf{d}$  and  $\mathbf{d}$ **CISCO**

# Corporate Headquarters

Cisco Systems, Inc. 170 West Tasman Drive San Jose, CA 95134-1706 **USA** www.cisco.com Tel: 408 526-4000 800 553-NETS (6387) Fax: 408 526-4100

### European Headquarters

Cisco Systems International BV Haarlerbergpark Haarlerbergweg 13-19 1101 CH Amsterdam The Netherlands www-europe.cisco.com

Tel: 31 0 20 357 1000 Fax: 31 0 20 357 1100

# Americas Headquarters

Cisco Systems, Inc. 170 West Tasman Drive San Jose, CA 95134-1706 **USA** www.cisco.com Tel: 408 526-7660 Fax: 408 527-0883

# Asia Pacific Headquarters

Cisco Systems, Inc. Capital Tower 168 Robinson Road #22-01 to #29-01 Singapore 068912 www.cisco.com Tel: +65 317 7777 Fax: +65 317 7799

Cisco Systems has more than 200 offices in the following countries and regions. Addresses, phone numbers, and fax numbers are listed on the Cisco Web site at www.cisco.com/go/offices.

Argentina • Australia • Austria • Belgium • Brazil • Bulgaria • Canada • Chile • China PRC • Colombia • Costa Rica • Croatia • Czech Republic • Denmark • Dubai, UAE • Finland • France • Germany • Greece • Hong Kong SAR • Hungary • India • Indonesia • Ireland • Israel • Italy • Japan • Korea • Luxembourg • Malaysia • Mexico • The Netherlands • New Zealand • Norway • Peru • Philippines • Poland • Portugal • Puerto Rico • Romania • Russia • Saudi Arabia • Scotland • Singapore • Slovakia • Slovenia • South Africa • Spain • Sweden • Switzerland • Taiwan • Thailand • Turkey Ukraine • United Kingdom • United States • Venezuela • Vietnam • Zimbabwe

© 2008 Cisco Systems, Inc. All rights reserved.

CCENT, Cisco Lumin, Cisco Nexus, Cisco TelePresence, the Cisco logo and the Cisco Square Bridge logo are trademarks of Cisco Systems, Inc.; Ciso Store and Changing the Way We Work, Live, Play, and Learn are service marks of Cisco Systems, Inc.; and Access Registrar, Aironet, BPX, Catalyst, CCDA, CCDP, CCVP, CCIE, CCIP, CCNA, CCNP, CCSP, Cisco, the Cisco Certified Internetwork Expert logo, Cisco IOS, Cisco Press, Cisco Systems, Cisco Systems Capital, the Cisco Systems logo, Cisco Unity, EtherFast, EtherSwitch, Fast Step, Follow Me Browsing, FormShare, GigaDrive, HomeLink, Internet Quotient, IOS, iPhone, iQ Expertise, the iQ logo, iQ Net Readiness Scorecard, iQuick Study, LightStream, Linksys, MeetingPlace, MeetingPlace Chime Sound, MGX, Networking Academy, Network Registrar, *Packet*, PIX, ProConnect, ScriptShare, SMARTnet, StackWise, The Fastest Way to Increase Your Internet Quotient, and TransPath are registered trademarks of Cisco Systems, Inc. and/or its affiliates in the United States and certain other countries.

All other trademarks mentioned in this document or Website are the property of their respective owners. The use of the word partner does not imply a partnership relationship between Cisco and any other company. (0705R)

Printed in the USA